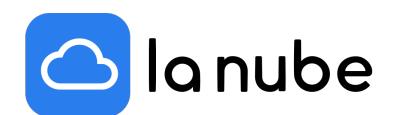

Llega el método de pago Stripe a La Nube y otras novedades para llevar tu tienda al máximo

17/06/2022

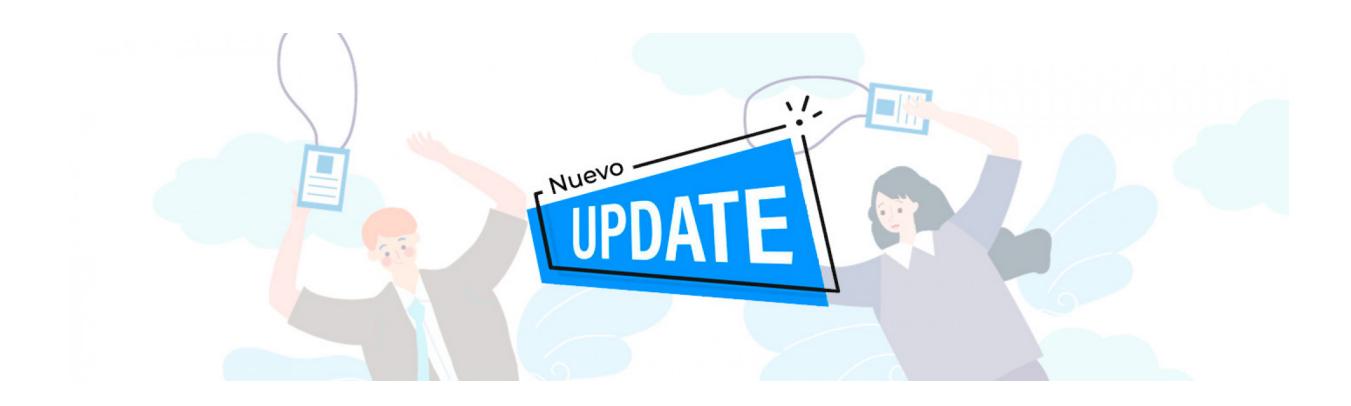

Este artículo de Blog lo dedicaremos a actualizarte sobre las últimas novedades que realizamos en la plataforma para que puedas llevar al máximo tu tienda online y utilizar los nuevos servicios, sin perderte ningún detalle.

Hablaremos de Stripe dentro de la sección Métodos de Pago, la configuración de tus Sliders y el servicio de Agenda (en el caso que ofrezcas productos digitales).

Comenzamos por Stripe, la nueva plataforma de pago que puedes integrar a tu tienda y que ofrece muchos beneficios, entre ellos, opera de forma efectiva en 47 países y permite recibir dinero de todo el mundo.

Stripe ofrece todas las herramientas que necesitas para aceptar pagos en línea y en persona de clientes de todo el mundo. Además, La Nube maximiza la conversión y reduce el fraude gracias al machine learning.

## ¿Cómo crear una cuenta?

De forma muy sencilla puedes crear tu propia cuenta para empezar a operar.

Lo primero que tienes que hacer es ingresar a: <https://dashboard.stripe.com/register> completando todos los datos que Stripe requiera.

Una vez creado el usuario debes obtener las credenciales para incorporar a tu tienda, para ello ingresa a:

<https://dashboard.stripe.com/register.>

Las credenciales que arroje el sistema, en este caso, llamadas "Clave Publicable" y "Clave Secreta" son las que debes colocar en el Dashboard de tu tienda.

Una vez obtenidas, dirígete al panel de administración de tu Tienda y en Métodos de Pago > Stripe coloca las respectivas claves.

Una vez guardado, ya estarás listo para recibir pagos en tu tienda online.

Los países con los que opera son:

- [Alemania](https://dashboard.stripe.com/register?country=DE)
- [Australia](https://dashboard.stripe.com/register?country=AU)
- · [Austria](https://dashboard.stripe.com/register?country=AT)
- [Bélgica](https://dashboard.stripe.com/register?country=BE)
- [Brasil](https://dashboard.stripe.com/register?country=BR)
- · [Bulgaria](https://dashboard.stripe.com/register?country=BG)
- [Canadá](https://dashboard.stripe.com/register?country=CA)
- [Chipre](https://dashboard.stripe.com/register?country=CY)
- [Croacia](https://dashboard.stripe.com/register?country=HR)
- [Dinamarca](https://dashboard.stripe.com/register?country=DK)
- [Emiratos](https://dashboard.stripe.com/register?country=AE) Árabes Unidos
- **•** [Eslovaquia](https://dashboard.stripe.com/register?country=SK)
- [Eslovenia](https://dashboard.stripe.com/register?country=SI)
- [España](https://dashboard.stripe.com/register?country=ES)
- [Estados](https://dashboard.stripe.com/register?country=US) Unidos
- [Estonia](https://dashboard.stripe.com/register?country=EE)
- **[Finlandia](https://dashboard.stripe.com/register?country=FI)**
- [Francia](https://dashboard.stripe.com/register?country=FR)
- [Gibraltar](https://dashboard.stripe.com/register?country=GI)
- [Grecia](https://dashboard.stripe.com/register?country=GR)
- [Hong](https://dashboard.stripe.com/register?country=HK) Kong
- · [Hungría](https://dashboard.stripe.com/register?country=HU)
- · [India](https://dashboard.stripe.com/register?country=IN)
- · [Irlanda](https://dashboard.stripe.com/register?country=IE)
- · [Italia](https://dashboard.stripe.com/register?country=IT)
- [Japón](https://dashboard.stripe.com/register?country=JP)
- [Letonia](https://dashboard.stripe.com/register?country=LV)
- **·** [Liechtenstein](https://dashboard.stripe.com/register?country=LI)
- [Lituania](https://dashboard.stripe.com/register?country=LT)
- · [Luxemburgo](https://dashboard.stripe.com/register?country=LU)
- · [Malasia](https://dashboard.stripe.com/register?country=MY)
- [Malta](https://dashboard.stripe.com/register?country=MT)
- · [México](https://dashboard.stripe.com/register?country=MX)
- [Noruega](https://dashboard.stripe.com/register?country=NO)
- Nueva [Zelanda](https://dashboard.stripe.com/register?country=NZ)
- [Países](https://dashboard.stripe.com/register?country=NL) Bajos
- [Polonia](https://dashboard.stripe.com/register?country=PL)
- [Portugal](https://dashboard.stripe.com/register?country=PT)
- · Reino [Unido](https://dashboard.stripe.com/register?country=GB)
- · [República](https://dashboard.stripe.com/register?country=CZ) Checa
- [Rumanía](https://dashboard.stripe.com/register?country=RO)
- [Singapur](https://dashboard.stripe.com/register?country=SG)
- · [Suecia](https://dashboard.stripe.com/register?country=SE)
- $\bullet$  [Suiza](https://dashboard.stripe.com/register?country=CH)

Solicita una invitación

- [Filipinas](https://stripe.com/global?locale=es#PH)
- · [Indonesia](https://stripe.com/global?locale=es#ID)
- [Tailandia](https://stripe.com/global?locale=es#TH)

Agregamos una opción muy novedosa para que tus sliders se vean super completos y puedas generar desde allí ventas de forma efectiva y rápida.

Además de subir las imágenes para tus Sliders, ahora puedes colocarle un título, una descripción y una URL (un link dentro de tu tienda).

De esta forma el usuario al dar clic en el enlace se dirigirá directamente a lo que le quieras mostrar. Por ejemplo, un descuento, una promoción especial, o la opción de compra de cualquiera de tus productos.

Para editar tus Sliders debes dirigirte al panel de administración> Slider y verás todas estas opciones.

Recuerda siempre guardar los cambios.

## AGENDA

Dentro de la carga de productos en el Dashboard de tu tienda si ofreces productos digitales tendrás la opción de incluir tu agenda de turnos o no, en el caso que no la necesites. Simplemente deberás destildar la casilla "agenda" y guardar la configuración.

Esperamos que este artículo te sea útil y si ya cuentas con una tienda comiences a experimentar las nuevas integraciones para que rinda al máximo.